# **Handbuch Winternavi Niederösterreich**

**Version 1.0 | 26.01.2021**

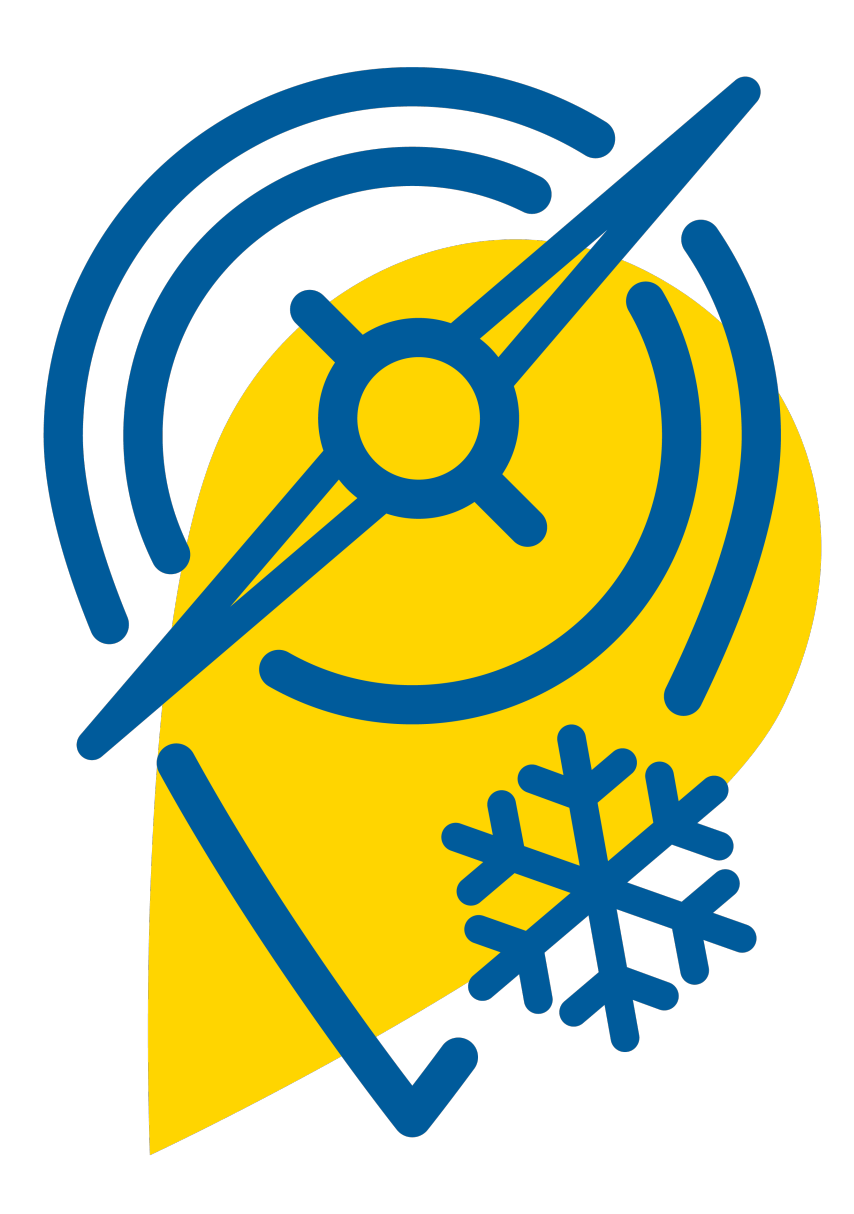

# **Was kann das Winternavi Niederösterreich?**

Das Winternavi Niederösterreich zeigt unseren Gästen einerseits was es alles im Winter in Niederösterreich zu erleben gibt und andererseits, wo online Tickets gebucht werden können bzw. müssen und teilweise sogar wieviele Tickets noch verfügbar sind. Das gibt den Gästen Orientierung und Planungssicherheit. Für Ihren Betrieb bedeutet es die Möglichkeit sich zu präsentieren und durch die Darstellung von Auslastungsprognosen oder Ticketanzeigen auch Gäste zu lenken. Am Nachmittag ist immer weniger los? Dann zeigen Sie das Ihren Gästen.

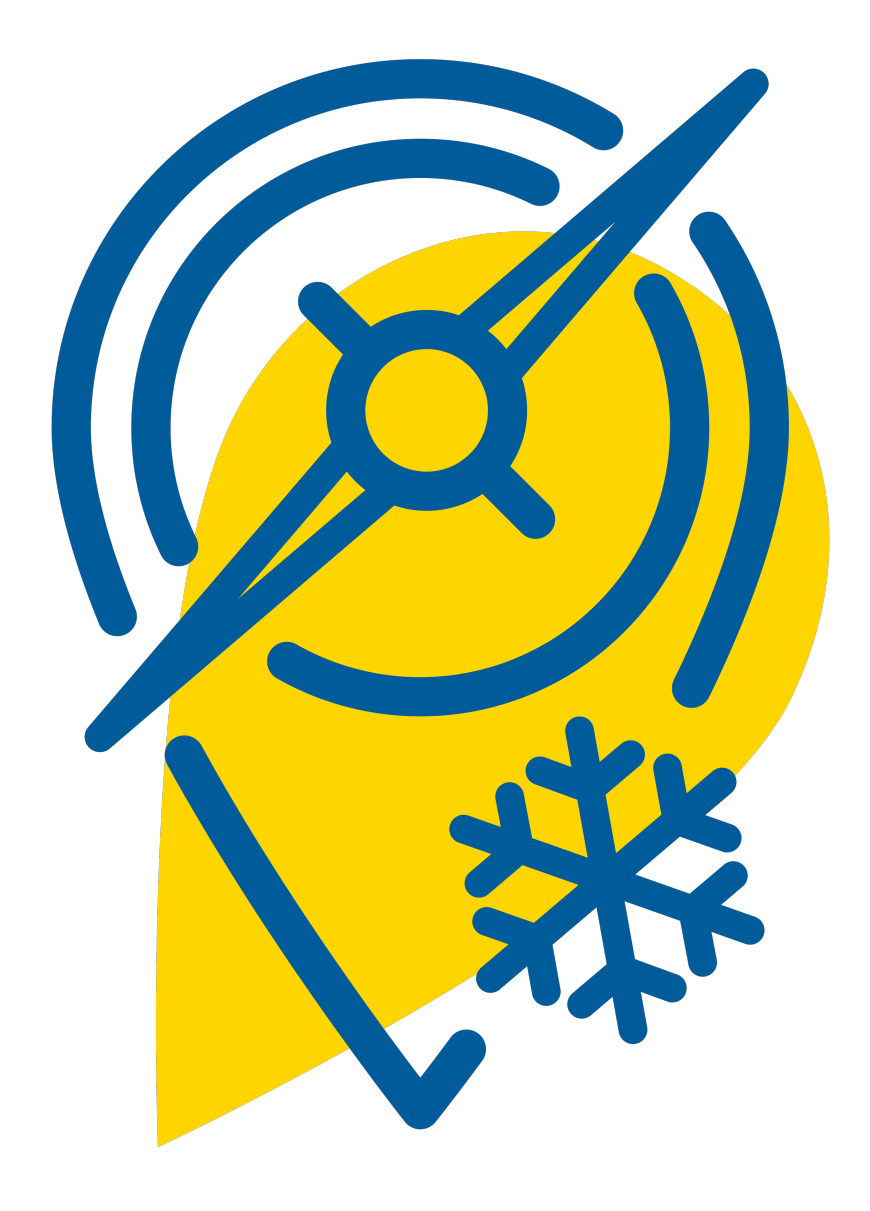

## **Winternavi Startseite**

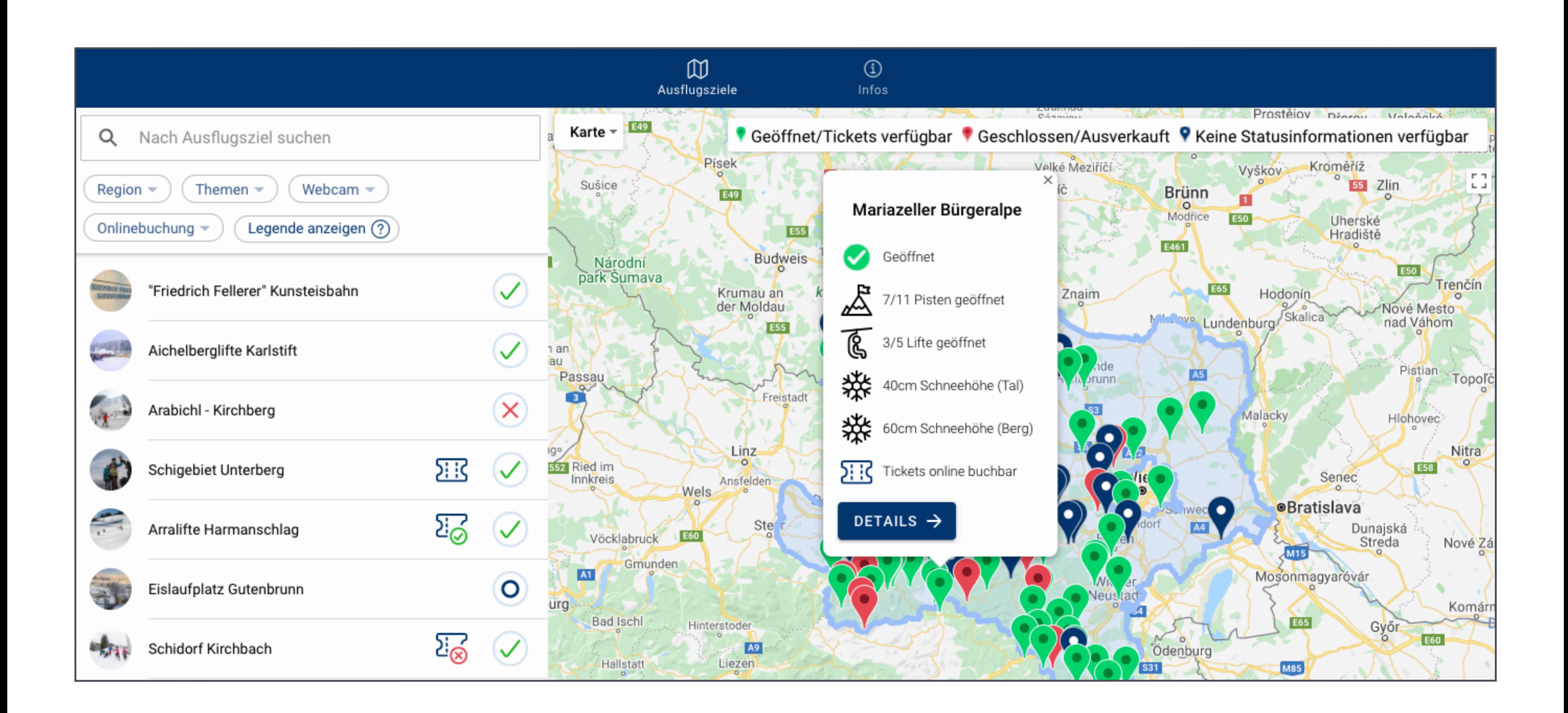

## **Detailseite eines Ausflugsziels Winternavi**

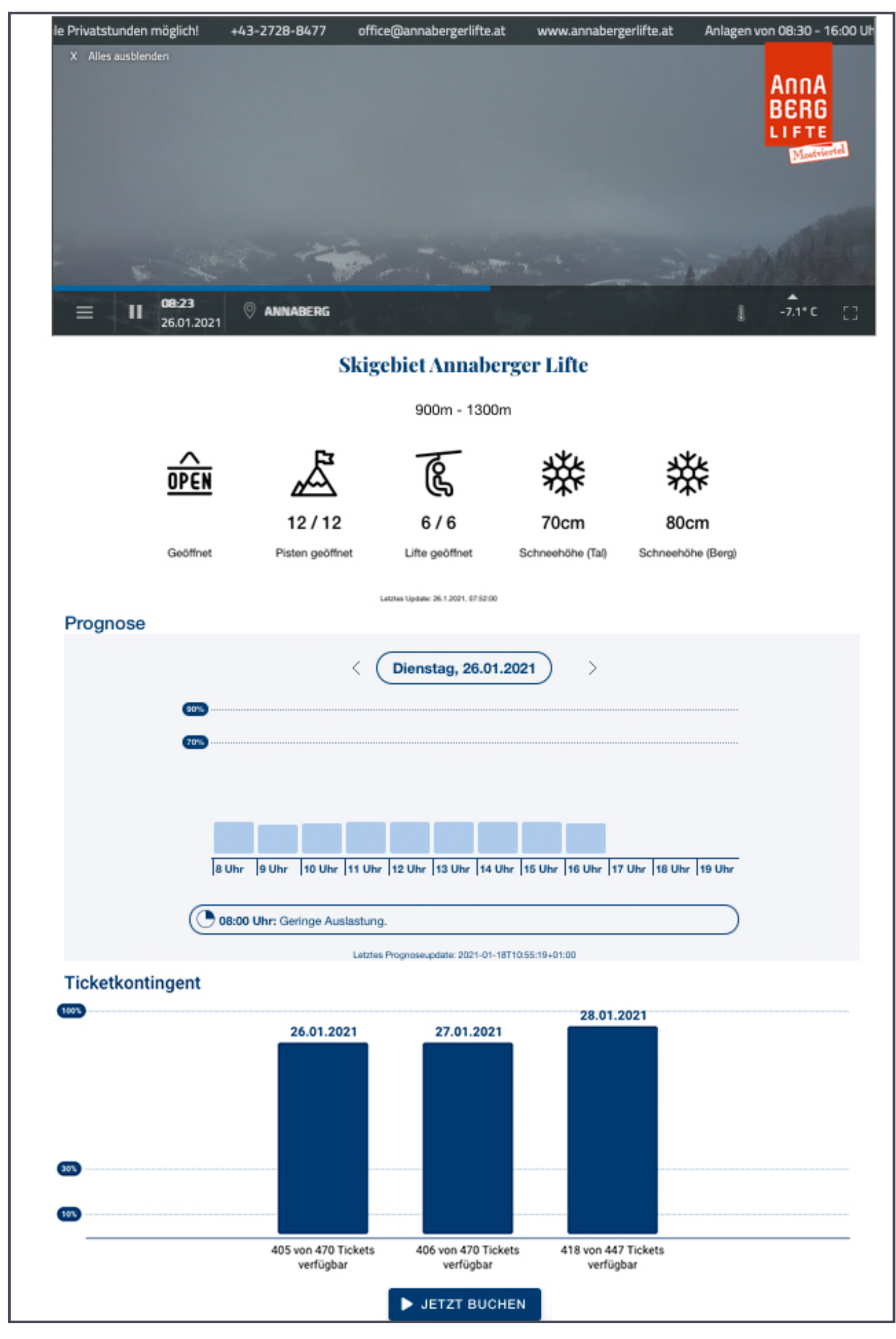

#### **Desumentumy**

#### Charmant & vielfältig

Alles, was das Skifahrer-Herz begehrt, finden Wintersportler in Annberg: Die charmanten Annaberger Lifte gehören zu den vielseitigsten Familien-Skigebieten des Mostviertels und bieten bestens präparierte Abfahrten für alle Ansprüche, die meisten davon eher leicht. Routinierte Fahrer und Snowboarder ziehen ihre Spuren auf den anspruchsvollen, FIS-tauglichen Hängen und Buckelpisten, dazwischen laden urige Skihütten zum Stärken und Verweilen ein.

#### **Family first**

Besonders groß ist das Angebot in Annberg aber für die kleinsten Skigäste. Die Kids sind im Annaberger Kinderland, dem Anna-Land, bestens aufgehoben. Auf die Abenteurer unter ihnen warten im Anna-Park mit den Arealen "Family", "FunCross" und "Waveride" abwechslungslreiche Stunden im Schnee - egal ob mit Ski oder Snowboard, Anfänger oder Profi, Jung oder Alt.

Abseits der Pisten kann die glitzernde Winterlandschaft mit Ötscherblick beim Langlaufen, Tourengehen, Schneeschuhwandern, Eisstockschießen oder bei Pferdeschlittenfahrten auf dem Joachimsberg genossen werden.

- · Pisten: 12,5 km (8 km leicht, 2,5 km mittel, 2 km schwer)
- Lifte/Aufstiegshilfen: 2 Sessellifte, 1 Schlepplift, 1 Tellerlifte, 1 Förderband, Kinderland (Seillift und Förderband)
- Seehöhe: 895 m 1.300 m

>> Details & Aktuelles zu den Annaberger-Liften

#### Öffnungszeiten

Anfang Dez. bis Mitte März, Details unter www.annaberg.info

ACHTUNG: Parkplätze sind voll, bitte reisen Sie öffentlich an!

岊

#### Kontaktdaten

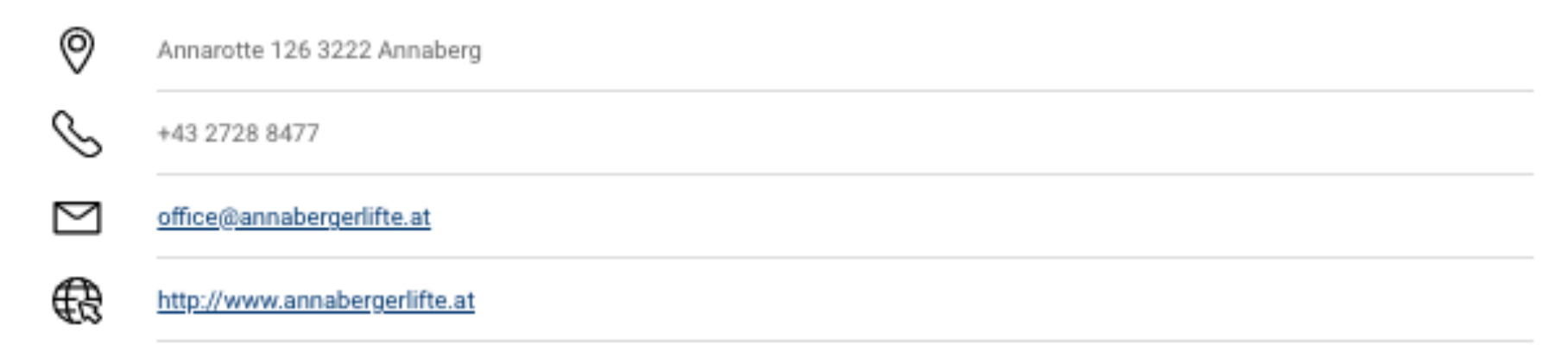

#### **Route planen**

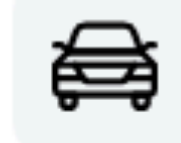

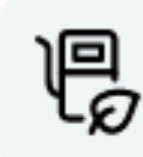

Login zur Winternavi Verwaltung unter:

<https://wartung.winternavi.niederoesterreich.at/>

Nach Zusendung eines E-Mail-Bestätigungslinks durch einen Administrator und der Eingabe eines selbstgewählten Passworts, kann der Login in die Winternavi Verwaltung durchgeführt werden.

# **Login Winternavi Verwaltung**

Sollte man das Passwort vergessen haben, kann über den "Passwort vergessen?" Button ein neues angefordert werden.

Winternavi:

<https://winternavi.niederoesterreich.at/>

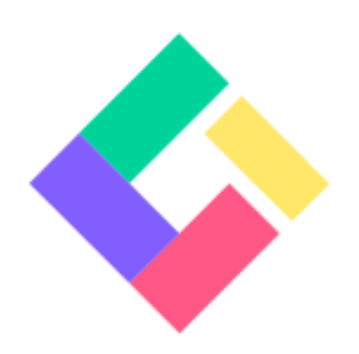

**E-Mail Adresse** 

Passwort

Login

### Passwort vergessen?

1. Seitenleiste: Nach dem einloggen und dem Klick auf "Ausflugsziele" in der linken Seitenleiste, werden alle Ausflugsziele angezeigt über deren Berechtigung man aktuell verfügt.

**2. Filter & Suche:** Filterung nach Status der Veröffentlichung, Kategorie & Region des Ausflugsziels und Suche nach bestimmtem Ausflugsziel

**3. Auslastung:** Button öffnet Maske zur Eingabe der Auslastung

**4. Vorschau:** Button öffnet die Detailansicht des Ausflugsziels in einem neuen Browser Tab

**5. Details:** Button öffnet Detailansicht zu Schnittstellen IDs\*

**6. Veröffentlicht:** Zeigt Status der Veröffentlichung ⊘ =veröffentlicht © =unveröffentlicht

**7. NÖ Werbung Import:** Button stößt Import und somit die Aktualisierung der Daten, welche aus dem Datenmanager bezogen werden an. Zusätzlich gibt es einen automatischen Import 1x pro Nacht.

**8. Letzte Aktualisierung:** Zeitstempel und User E-Mail-Adresse der letzten Änderung in der Winternavi Verwaltung

**9. Einstellungsseite:** Klick auf das Stifticon öffnet die Einstellungsseite des Ausflugsziels

# **Winternavi Verwaltung Übersicht**

6

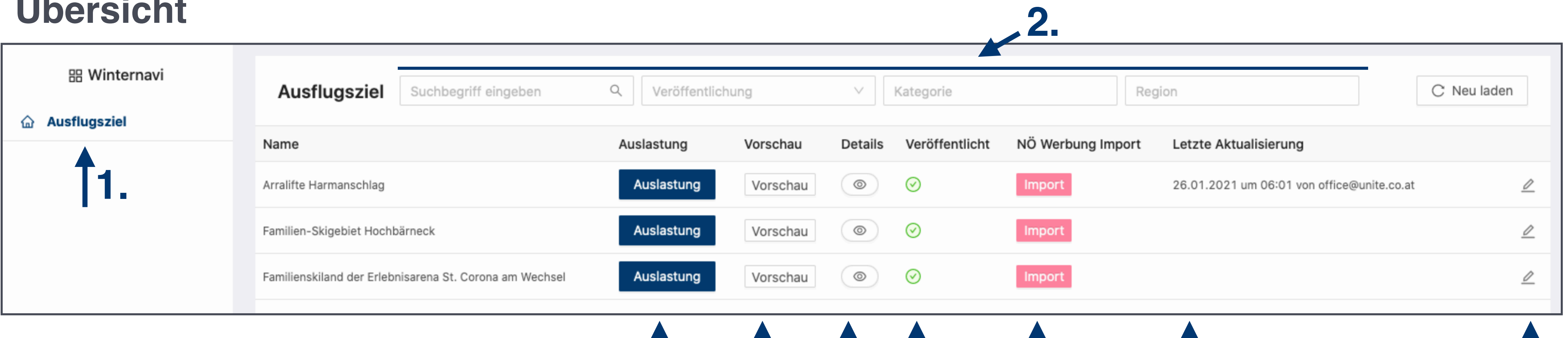

# **3. 4. 5. 6. 7. 8. 9.**

\* ID = eindeutige Identifikationsnummer mit der eine Zuordnung zu Daten sichergestellt wird, die über eine Schnittstelle importiert werden.

### **Detail: Auslastung**

Über die Maske "Auslastung verwalten" kann die gra fische Ausgabe der Auslastung auf der Detailseite eines Aus flugsziels gesteuert werden.

**10. Auslastung anzeigen:** mit dem Schieberegler kann die Auslastung = Prognose, auf der Detailseite ein- bzw. ausgeblendet werden

**11. Wochenanzeige:** die Auslastungsdaten können für die aktuelle und die kommende Woche eingetragen werden

**12. Werte übernehmen:** abgespeichert Werte können aus der jeweils letzten Woche übernommen werden

**13. Auslastung bearbeiten:** die Auslastung kann pro Tag und Stunde (08:00 - 20:00 Uhr) über den Schieberegler oder per Texteingabe in das Prozentfeld eingegeben werden.

Wichtig: die Auslastungsdaten müssen immer über den Speichern Button bestätigt werden!

**14. Anzeige Prognose:** die eingetragenen Werte erscheinen auf der Detailseite des Aus flugsziels als Säulendiagramm. Über die Pfeile neben dem Datum kann zwischen den Tagen gewechselt werden

### Prognose

# **Winternavi Verwaltung**

7

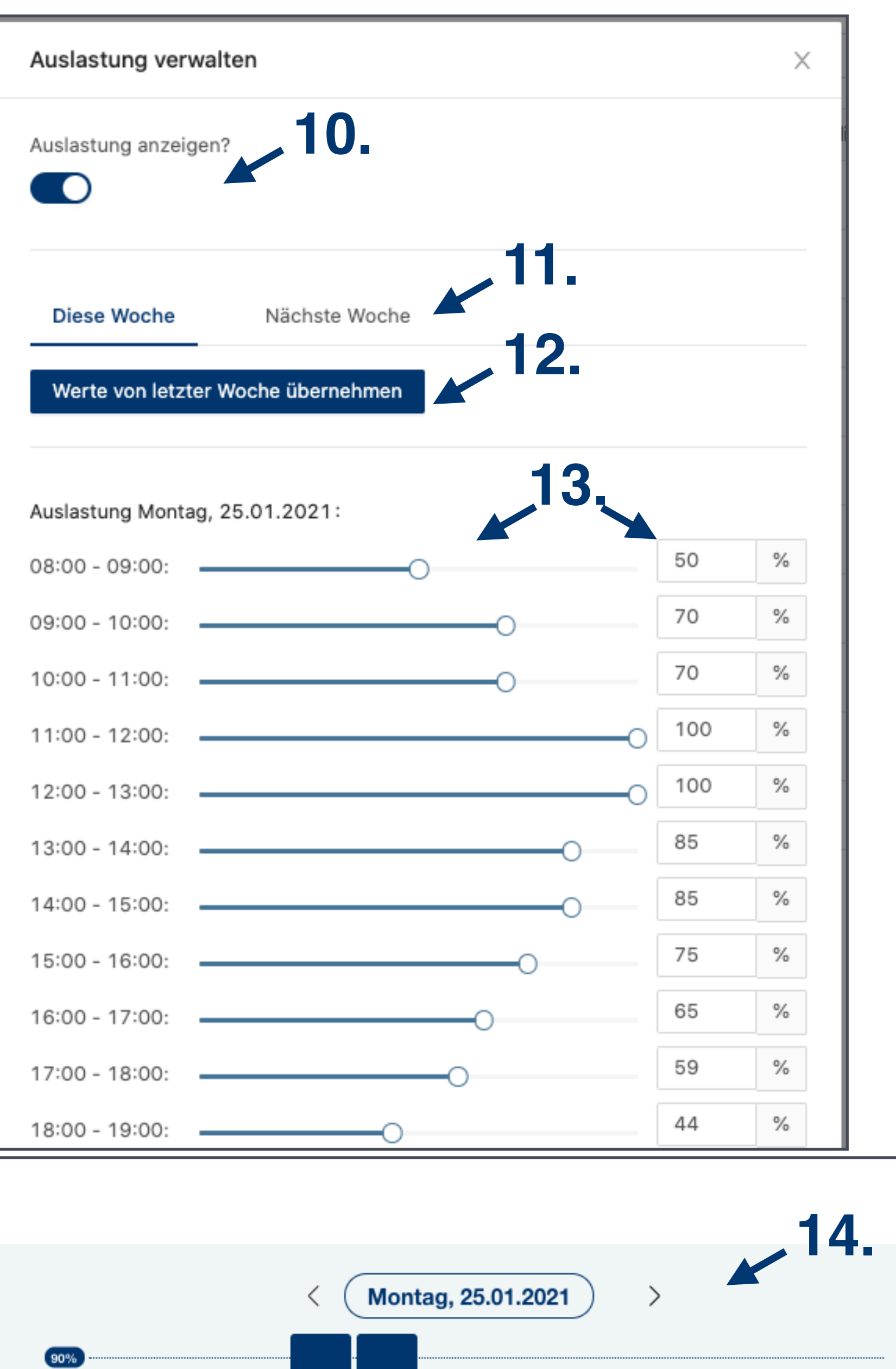

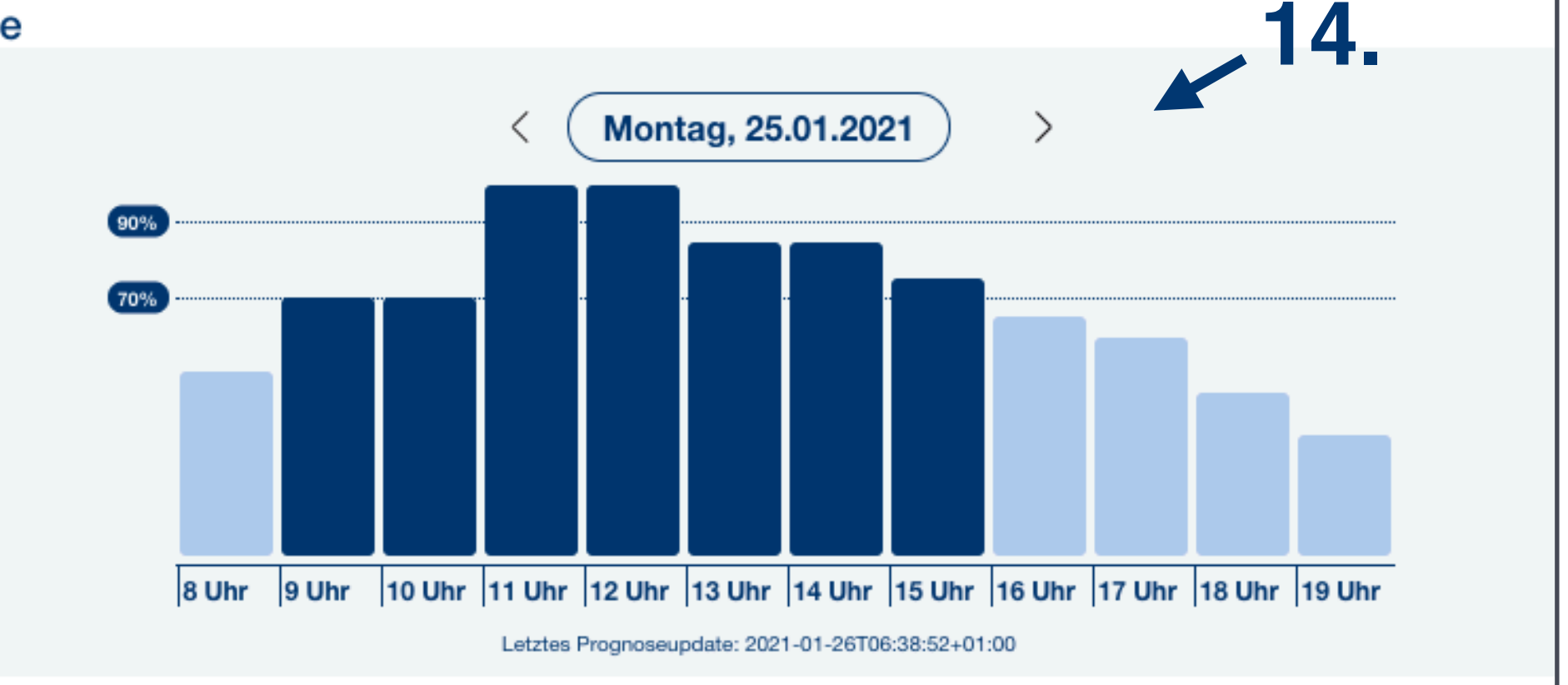

### **Detail: Einstellungsseite**

Über die Einstellungsseite können Inhalte der Detailseite eines Aus flugszieles bearbeitet werden.

**15. Veröffentlicht:** mittels Schieberegler kann der Status der Verö ffentlichung geändert werden und das Aus flugsziel im Winternavi unter <https://winternavi.niederoesterreich.at/> ein- bzw. ausgeblendet werden.

**16. Allgemein Nachricht:** in diesem Feld können wichtige aktuelle Mitteilungen eingetragen werden

**17. Pistenplan / Loipenplan / Lageplan:** mittels klick und Auswahl aus einem Dateiordner oder dem Hineinziehen eines Bildes, kann ein Plan hochgeladen werden, welcher auf der Detailseite angezeigt wird.

**18. Bergfex IDs:** die Bergfex ID Felder zeigen an ob eine Bergfex ID für das Aus flugsziel hinterlegt ist und somit auch Bergfexdaten im Winternavi angezeigt werden. (Eine Eintragung von Bergfex IDs ist nur Administratorinnenn\* vorbehalten). Bergfexdaten werden alle 30 Minunten in das Winternavi importiert.

**19. Status geöffnet/geschlossen:** über das Dropdown-Listenfeld kann eingestellt werden ob das Ausflugsziel den Status geö ffnet oder geschlossen erhalten soll. Ist dem Aus flugsziel eine Bergfex ID zugeordnet, kann der Status auch automatisch von Bergfex übernommen werden → "Offnungszeiten von Bergfex übernehmen". In diesem Fall ist der Status bei Bergfex direkt zu verwalten (Anleitung angehängt).

# **Verwaltung**

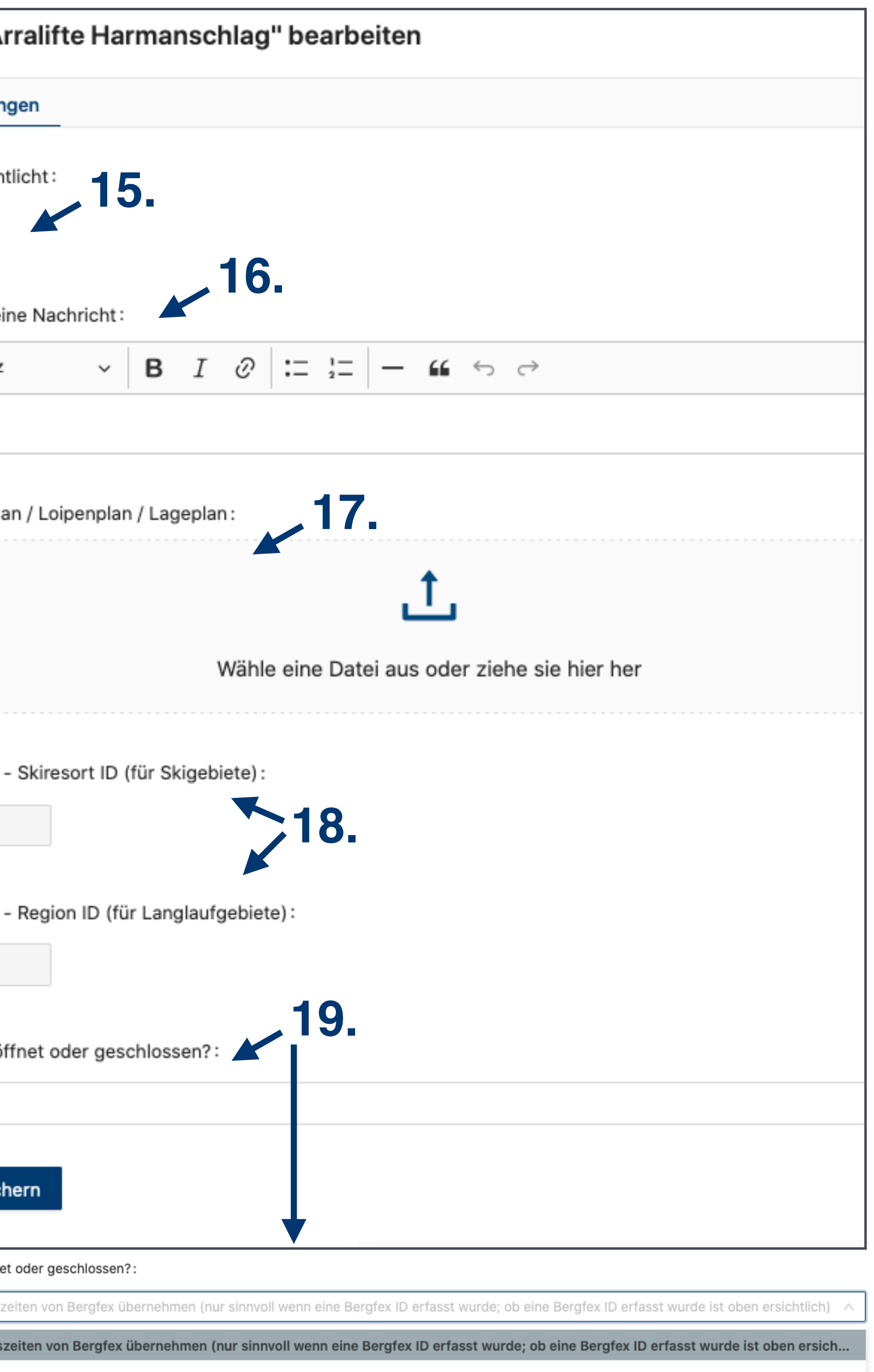

\*Kontaktdaten zu den Administratorinnen finden sie auf der letzten Seite des Handbuchs

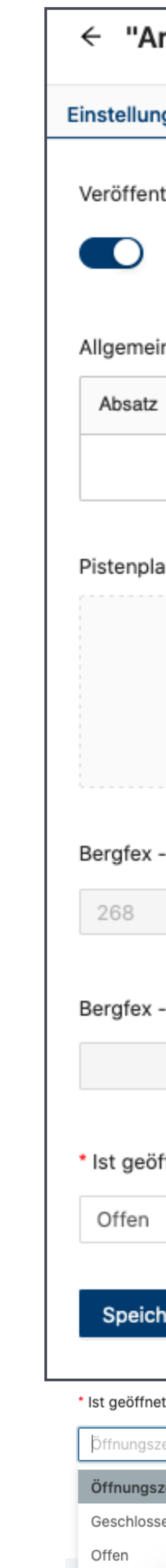

### **Woher kommen welche Daten?**

# **Winternavi Detailseite**

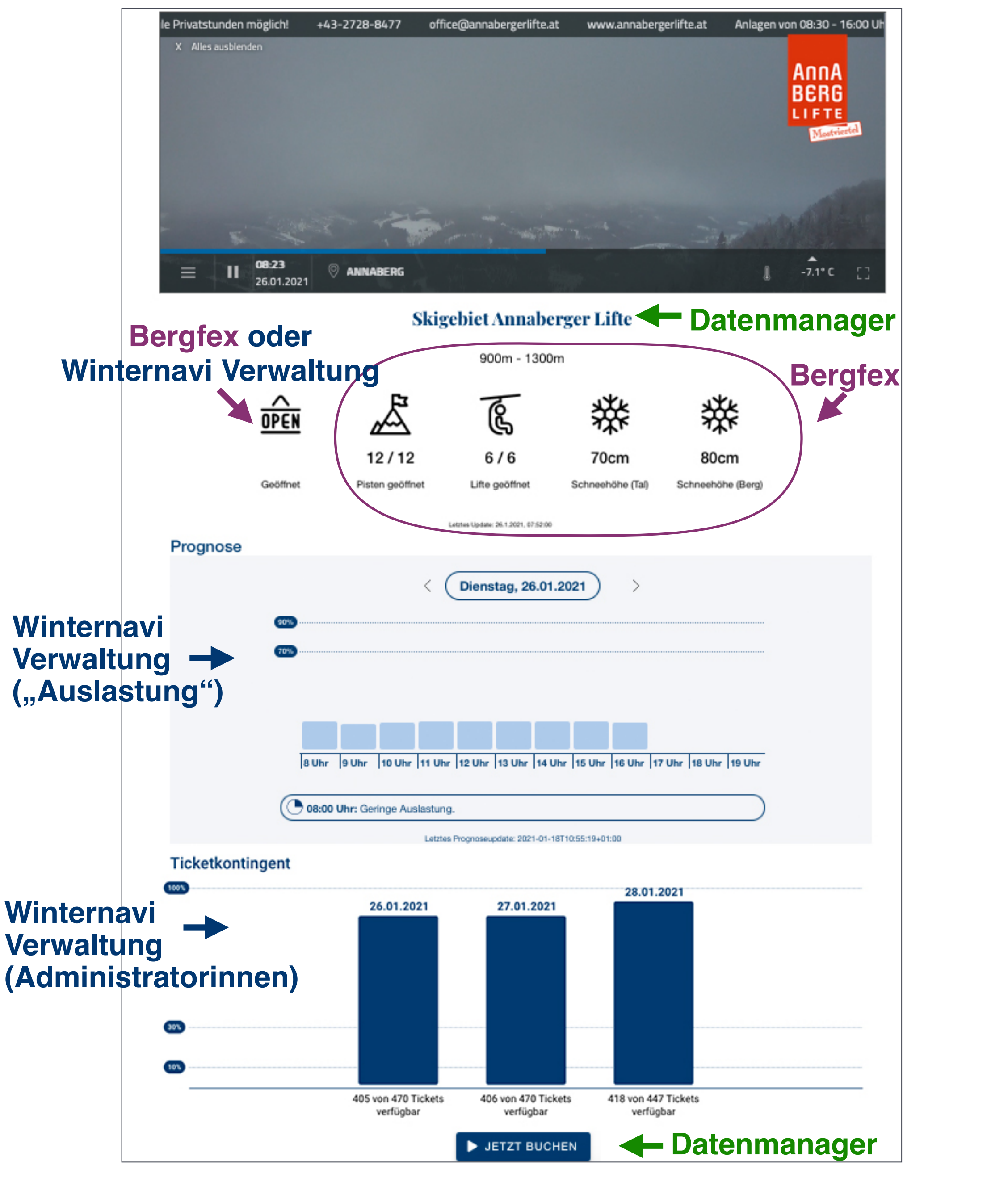

### **Winternavi Verwaltung: Webcambilder (Administratorinnen) Datenmanager**

#### **Descrite in distri**

#### Charmant & vielfältig

Alles, was das Skifahrer-Herz begehrt, finden Wintersportler in Annberg: Die charmanten Annaberger Lifte gehören zu den vielseitigsten Familien-Skigebieten des Mostviertels und bieten bestens präparierte Abfahrten für alle Ansprüche, die meisten davon eher leicht. Routinierte Fahrer und Snowboarder ziehen ihre Spuren auf den anspruchsvollen, FIS-tauglichen Hängen und Buckelpisten, dazwischen laden urige Skihütten zum Stärken und Verweilen ein.

#### **Family first**

Besonders groß ist das Angebot in Annberg aber für die kleinsten Skigäste. Die Kids sind im Annaberger Kinderland, dem Anna-Land, bestens aufgehoben. Auf die Abenteurer unter ihnen warten im Anna-Park mit den Arealen "Family", "FunCross" und "Waveride" abwechslungslreiche Stunden im Schnee - egal ob mit Ski oder Snowboard, Anfänger oder Profi, Jung oder Alt.

Abseits der Pisten kann die glitzernde Winterlandschaft mit Ötscherblick beim Langlaufen, Tourengehen, Schneeschuhwandern, Eisstockschießen oder bei Pferdeschlittenfahrten auf dem Joachimsberg genossen werden.

- · Pisten: 12,5 km (8 km leicht, 2,5 km mittel, 2 km schwer)
- Lifte/Aufstiegshilfen: 2 Sessellifte, 1 Schlepplift, 1 Tellerlifte, 1 Förderband, Kinderland (Seillift und Förderband)
- Seehöhe: 895 m 1.300 m

>> Details & Aktuelles zu den Annaberger-Liften

#### Öffnungszeiten

ACHTUNG: Parkplätze sind voll, bitte reisen Sie öffentlich an!

**Datenmanager: Bild**

**Winternavi Verwaltung ("Allgemeiner Nachricht")** 

#### Kontaktdaten

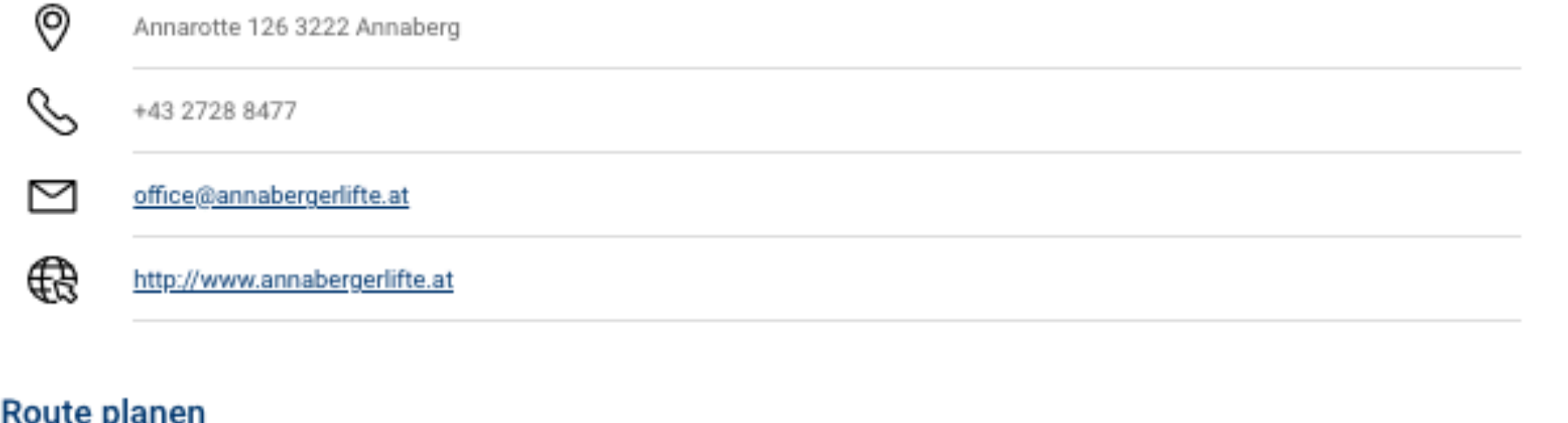

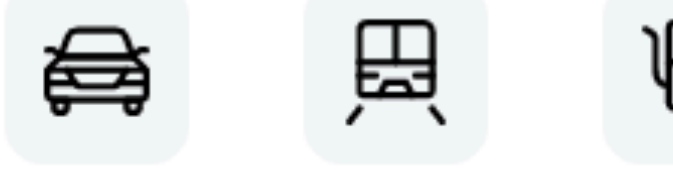

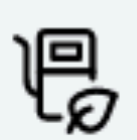

### **Datenmanager**

### **Ticketkontingent**

Neben der Auslastung mittels Prognosedaten aus der Winternavi Verwaltung, kann auch eine Auslastung über ein Ticketkontigent eines Drittanbieters im Winternavi dargestellt werden. Die Daten des Ticketkontigentdiagramms werden direkt vom Drittanbieter bezogen und können nicht in der Winternavi Verwaltung gewartet werden.

Derzeit gibt es Schnittstellen zu folgenden Anbietern: Regiondo, Venuzle. Weitere Anbieter wie Axess, Skiwise, Feratel sind in Planung.

Die Einbindung des Ticketkontigents ist von Administratoren zu warten.

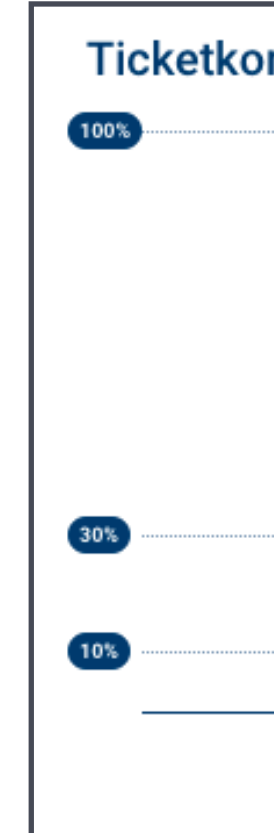

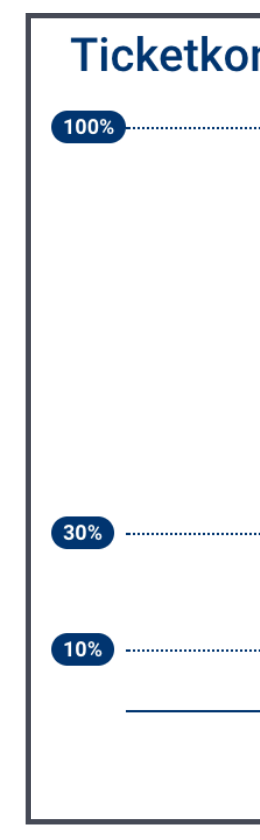

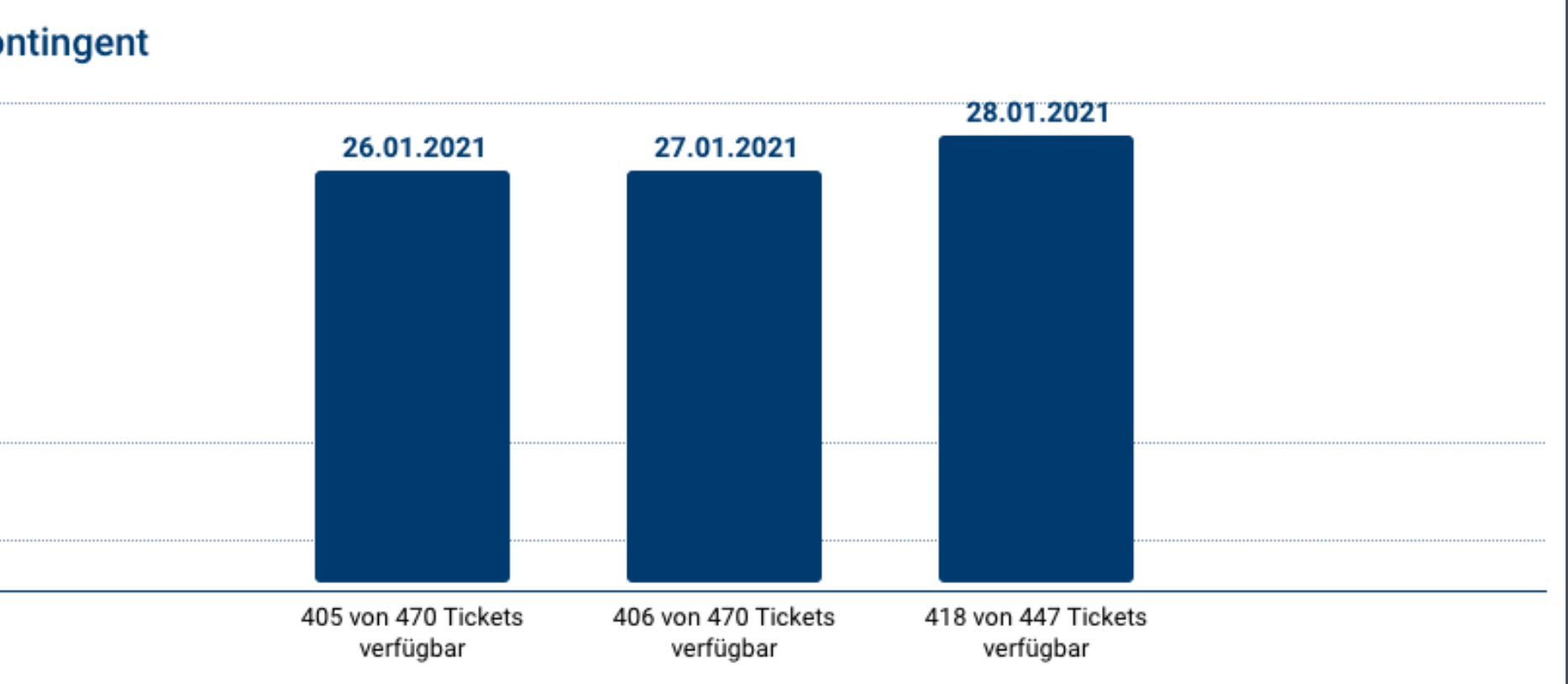

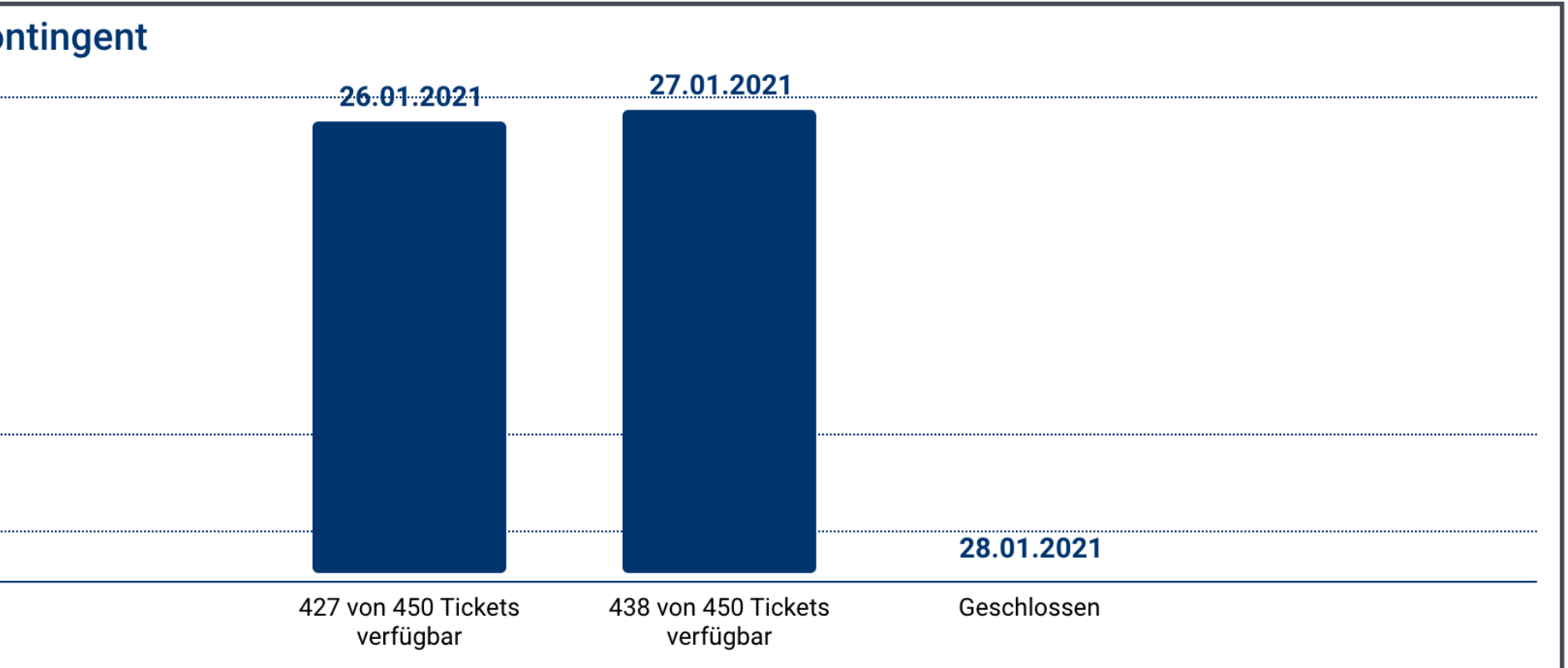

# **Winternavi Detailseite**

### **20. Suche**

**21. Filter:** es kann nach folgenden Kriterien gefiltert werden:

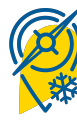

**Regionen** 

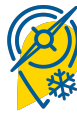

**D** Themen

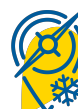

Status unbekannt\*  $\overline{O}$ 

Webcambilder

**Wöglichkeit zur Onlinebuchung** 

### **22. Status:**

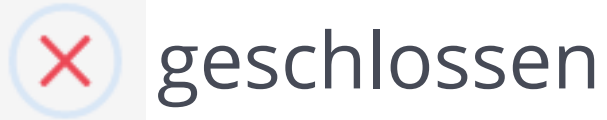

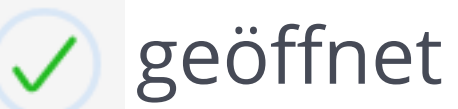

### **23. Onlinebuchung:**

Ticketshoplink verfügbar

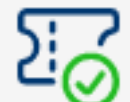

Ticketkontingentanzeige aktiv - aktuell Tickets verfügbar

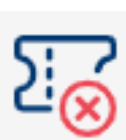

Ticketkontingentanzeige aktiv - aktuell keine Tickets verfügbar

\* der Status in der Verwaltung wurde auf "Öffnungszeiten von Bergfex übernehmen" gestellt, dem Ausflugsziel ist aber keine Bergfex ID zugeordnet oder es können derzeit keine Daten von Bergfex abgerufen werden, da der Bergfexstatus auf "Keine Meldung" gestellt wurde.

# **Winternavi Startseitendetails**

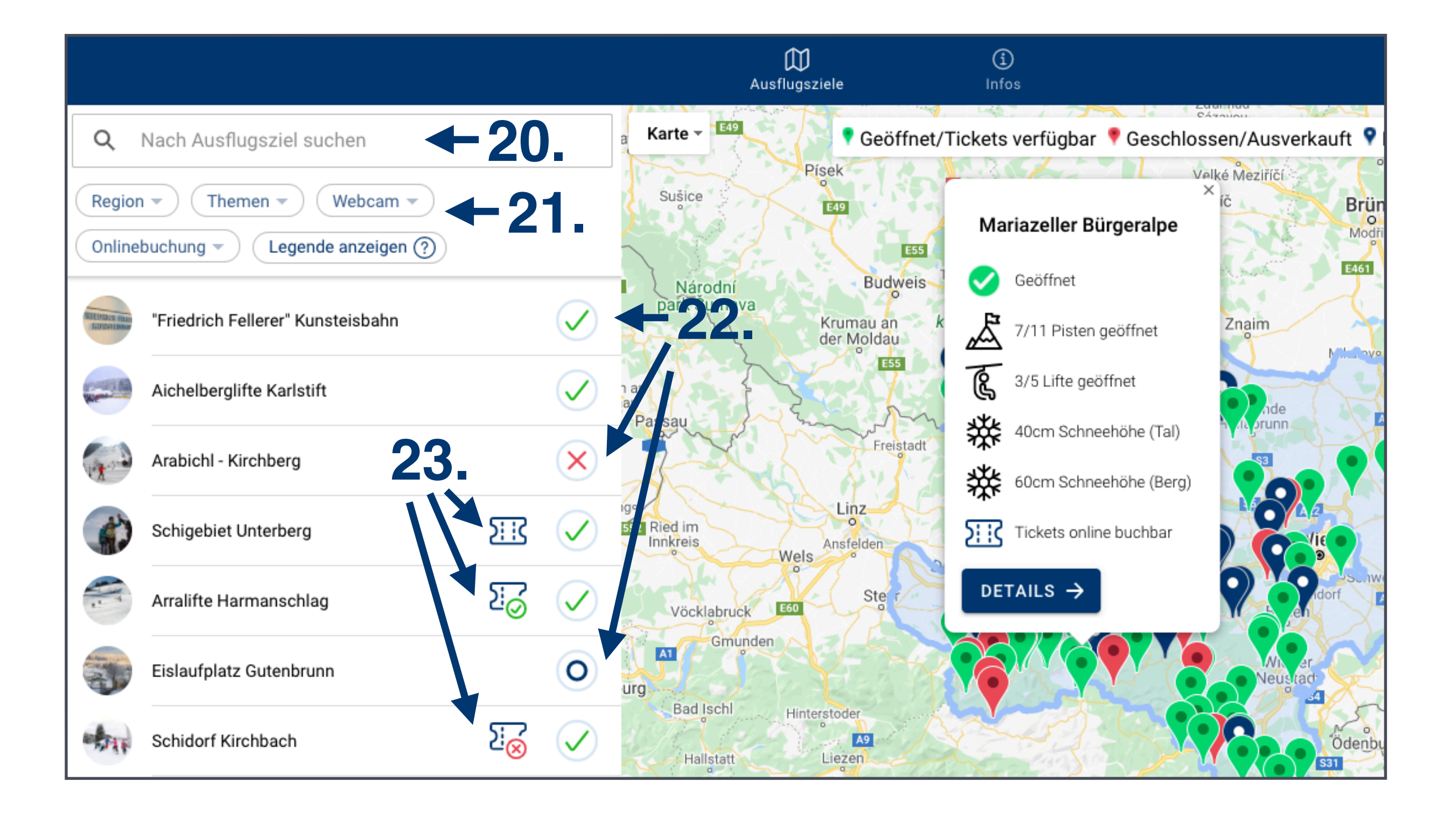

### **Woher kommen welche Daten?**

Winternavi Verwaltung:

- Webcambilder Einbindung (Quelle: Feratel oder andere Drittanbieter | Anbindung durch Admin)
- Status offen/geschlossen
- Pistenplan / Loipenplan / Lageplan
- **Auslastungsprognose**
- Ticketkontingent (Quelle: Externer Drittanbieter, wie Regiondo, Venuzle | Anbindung durch Admin)
- **Allgemeine Nachricht**

 $\oslash$  Details zu Skigebieten und Langlaufloipen (werden nur angezeigt wenn eine Bergfex ID zugeordnet ist)

Datenmanager (Automatischer Import wird jede Nacht durchgeführt):

- **Bild**
- **Ausflugsziel Titel**
- **Q** Link zur Buchungsplattform
- **Beschreibungstext**
- **O** Öffnungszeiten
- **Kontaktdaten**
- **Routenplanung**

### Bergfex:

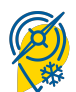

# **Zusammenfassung**

### **Bergfex Wartung Skigebiete**

Soll der Status "offen" / "geschlossen" von Skigebieten über Bergfex gewartet werden, ist es wichtig unter die richtigen Einstellungen unter <https://www.bergfex.at/onlinewartung/> vorzunehmen.

Unter dem Menüpunkt "Schneewerte" finden sie eine Drowpdown-Liste "Betriebszeiten", diese ist für den Status im Winternavi ausschlaggebend.

### **"geschlossen" im Winternavi** =

"geschlossen" bei Bergfex

### **"geö ffnet" im Winternavi =**

"täglich", "nur am Wochenende" , "Freitag bis Sonntag", "Donnerstag bis Sonntag" bei Bergfex

Für die lila markierten Bergfex-Stati ist der aktuelle Wochentag ausschlaggebend, eine Anpassung des Winternavi Status passiert automatisch.

### **"keine Statusinformation" im Winternavi** =

"keine Meldung" bei Bergfex

#### **Skigebiete** Testskigebiet Allgemein Beschreibung

Übersicht

Anreise Preise & Saisonen Details

> Sport Fotos

Videos

Veranstaltungen

Lifte & Pisten

Schneewerte Kontakte

Statistik

Nachrichten Protokoll

Schnittstellen & Module

Langlaufen

Passwort ändern

Abmelden

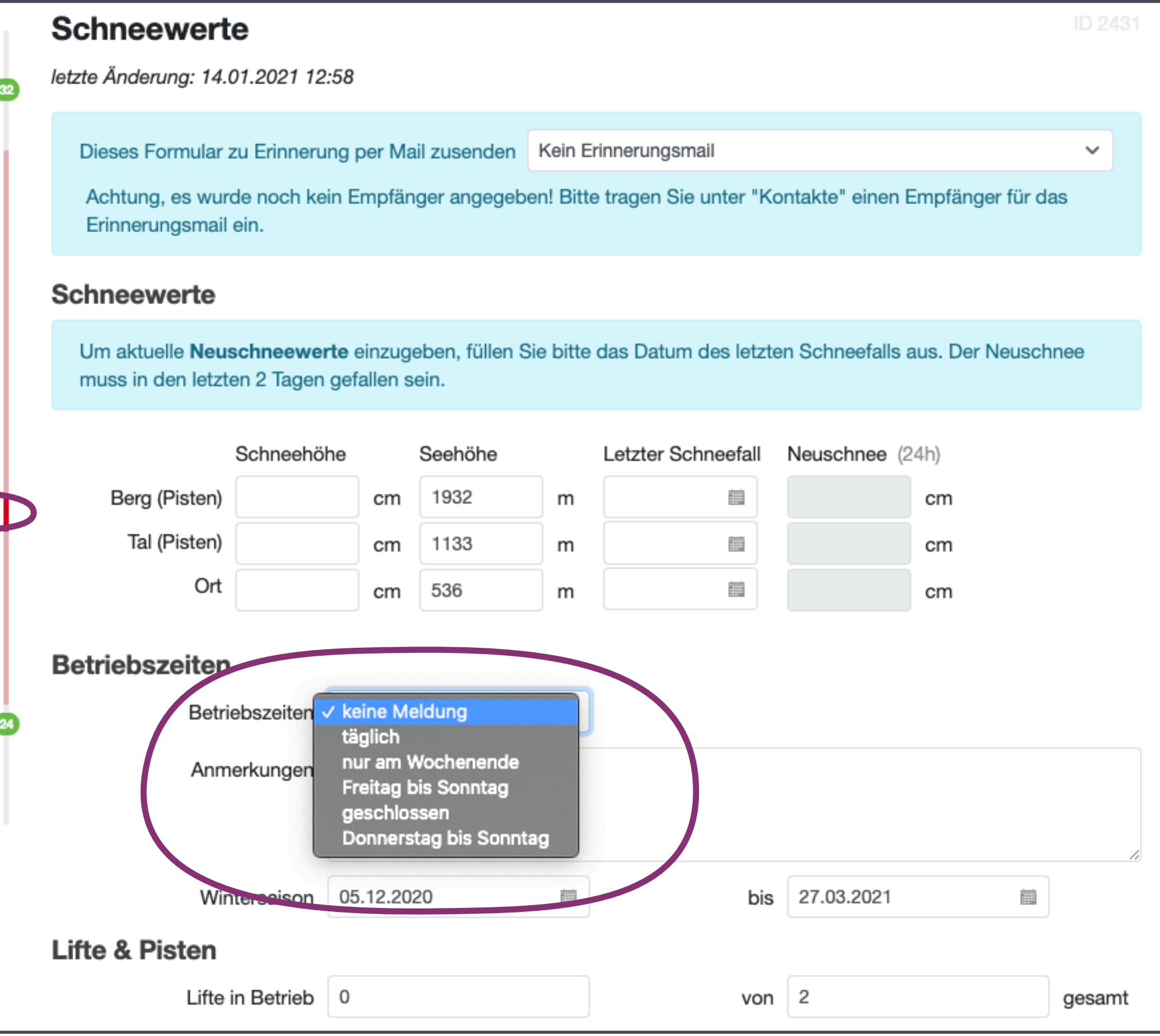

# **Anhang:**

Soll der Status "offen" / "geschlossen" von Langlaufgebieten über Bergfex gewartet werden, ist es wichtig unter die richtigen Einstellungen unter <https://www.bergfex.at/onlinewartung/> vorzunehmen.

Unter dem Menüpunkt "Loipen & Bericht" finden sie zwei Drowpdown-Liste unter de Überschrift "Gespurte Loipen", diese sind für den Status im Winternavi ausschlaggebend.

# **Bergfex Wartung Langlaufgebiete Anhang:**

### **"geschlossen" im Winternavi** =

"geschlossen" bei Bergfex

### **"geö ffnet" im Winternavi =**

"täglich", "sehr gut", "gut", "fahrbar", "stellenweise schlecht", "schlecht" bei Bergfex

### **"keine Statusinformation" im Winternavi** =

"keine Meldung" bei Bergfex

Übersicht Skigebiete<sup>32</sup> Langlaufen<sup>24</sup> Test Langlaufregion Allgemein Übersicht Loipen & Bericht Beschreibung Fotos Videos Kontakte Statistik Protokoll chnittstellen & Module Passwort ändern Abmelden

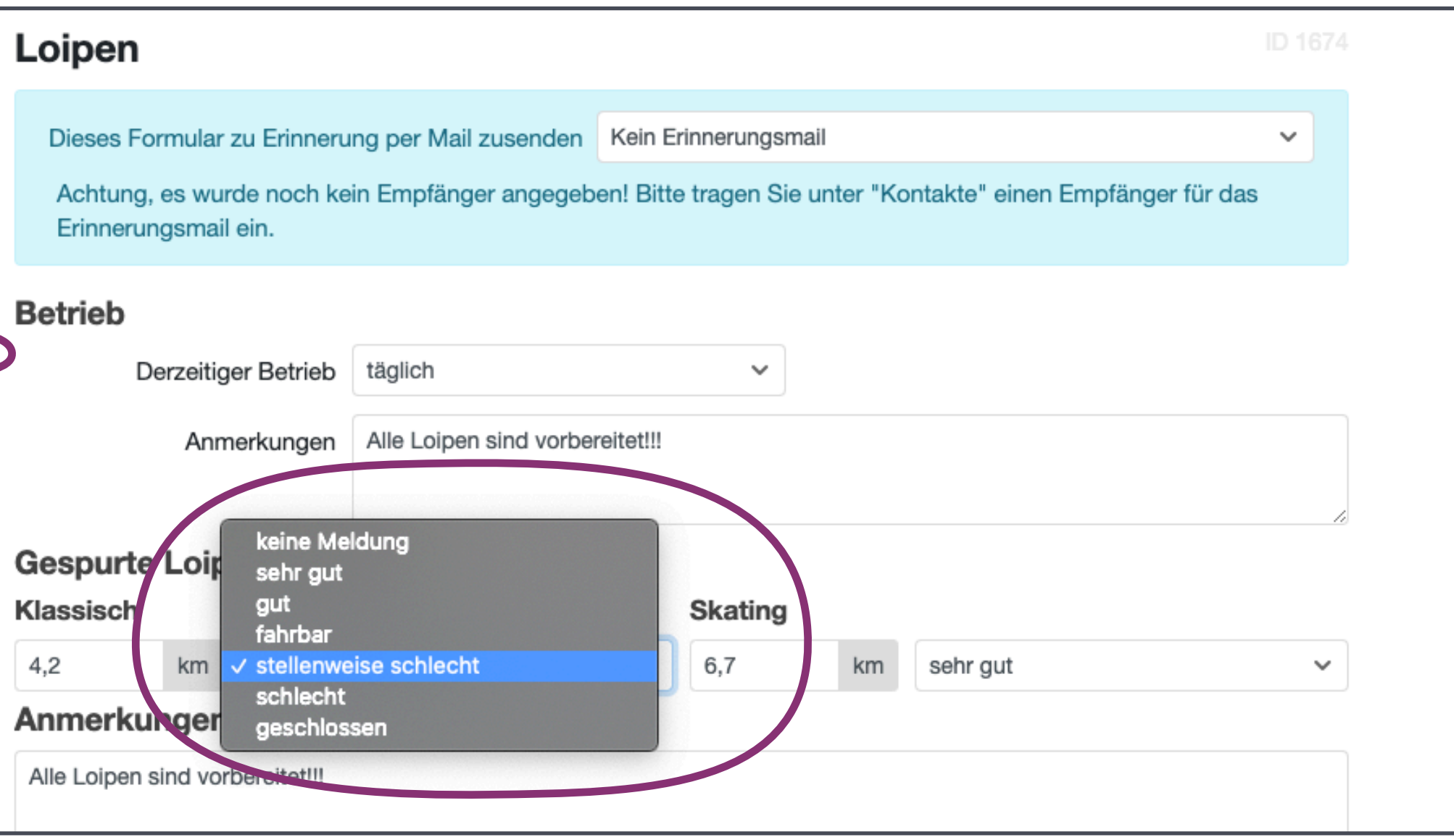

### **Wer ist wofür zuständig?**

Allgemeine Anfragen zum Winternavi (Administratorinnen) → Alexandra Mitmasser [\(a.mitmasser@noe-bbg.at\)](mailto:a.mitmasser@noe-bbg.at), Isabella Hinterleitner [\(i.hinterleitner@noe-bbg.at\)](mailto:I.Hinterleitner@noe-bbg.at)

©Ein neues Ausflugsziel sollte bereits im Winternavi sein, ist für den User aber nicht sichtbar → Alexandra Mitmasser [\(a.mitmasser@noe-bbg.at\)](mailto:a.mitmasser@noe-bbg.at), Isabella Hinterleitner [\(i.hinterleitner@noe-bbg.at\)](mailto:I.Hinterleitner@noe-bbg.at)

© Daten aus dem Datenmanager müssen geändert werden → Ihre zuständige Destination ist bei Fragen bzw. Änderungswünschen gerne behilflich <https://tourismus.niederoesterreich.at/datenmanagement>

©Ein Ausflugsziel zeigt keine Bergfex ID an obwohl es bei Bergfex bereits einen Eintrag gibt → Alexandra Mitmasser [\(a.mitmasser@noe-bbg.at\)](mailto:a.mitmasser@noe-bbg.at), Isabella Hinterleitner [\(i.hinterleitner@noe-bbg.at\)](mailto:I.Hinterleitner@noe-bbg.at)

Eine Einladungs-E-Mail wurde versandt, der User hat sie allerdings nicht erhalten oder ein neuer Betrieb wurde im Datenmanager angelegt und er soll sofort ins Winternavi importiert werden → [winternavi@unite.co.at](mailto:winternavi@unite.co.at)

# **Kontaktübersicht**